ჟ

Ball

## **Évite-moi !!!**

Un chat dirigé à la souris doit éviter un ballon qui se déplace dans tout l'écran.

Le chat est déjà présent.

On va rajouter le ballon.

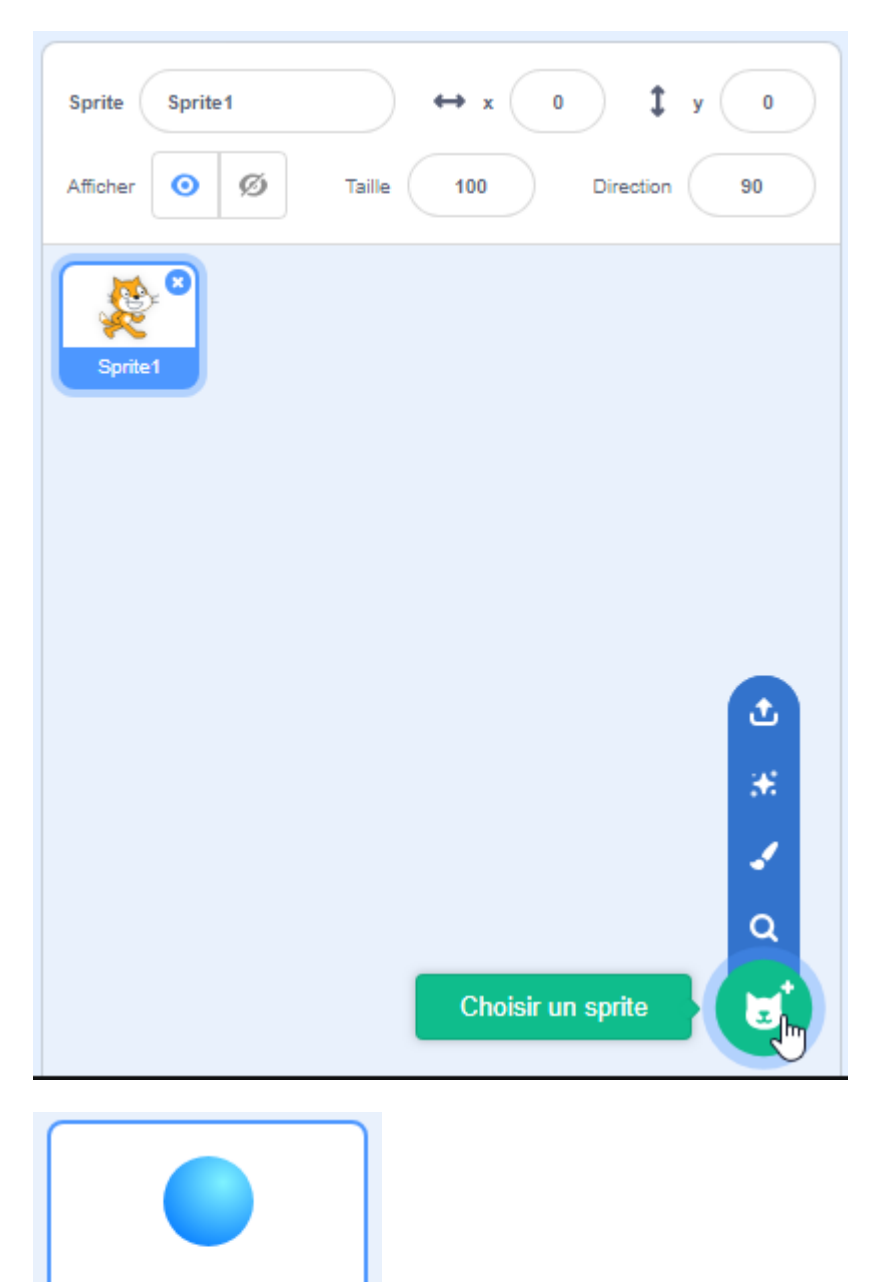

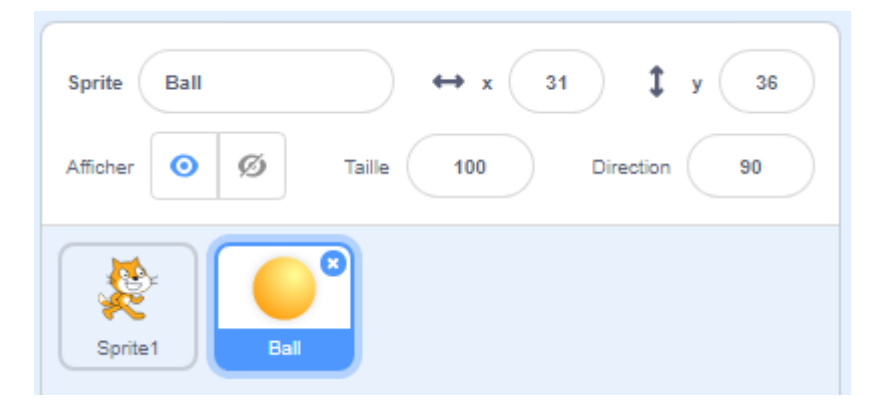

## **Le chat**

On sélectionne le chat :

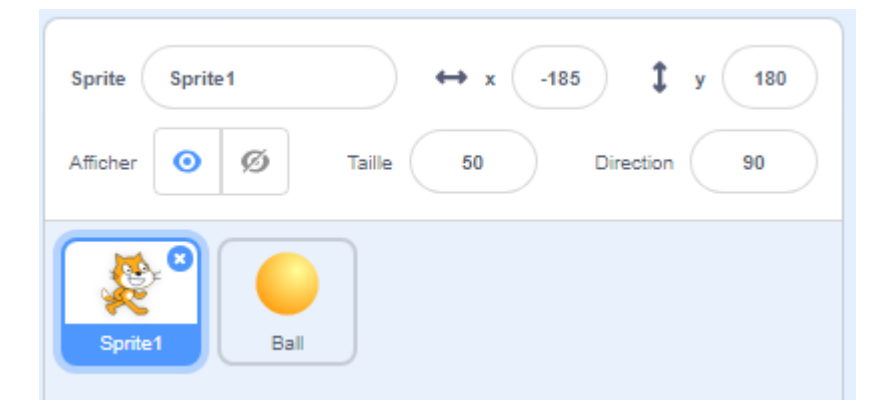

On va demander au chat d'aller sur le pointeur de la souris.

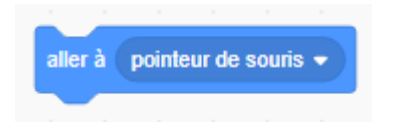

Et comme il doit le faire le tout le temps, on répète indéfiniment.

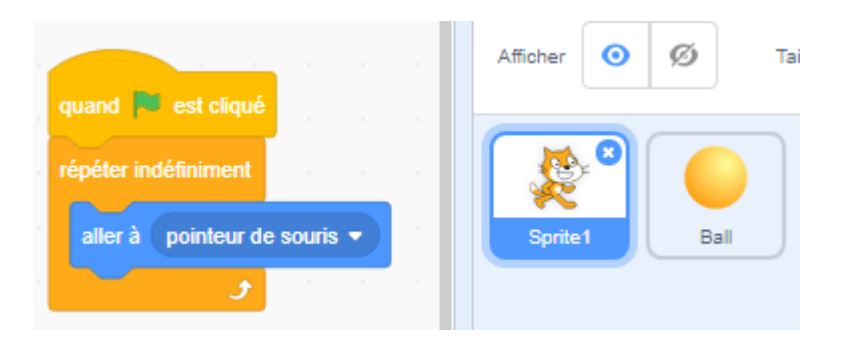

Si je clique sur le drapeau vert, le chat va sur le pointeur de la souris.

On peut réduire la taille du chat en choisissant 50 au lieu de 100 :

2024/05/02 04:24 3/8 Évite-moi !!!

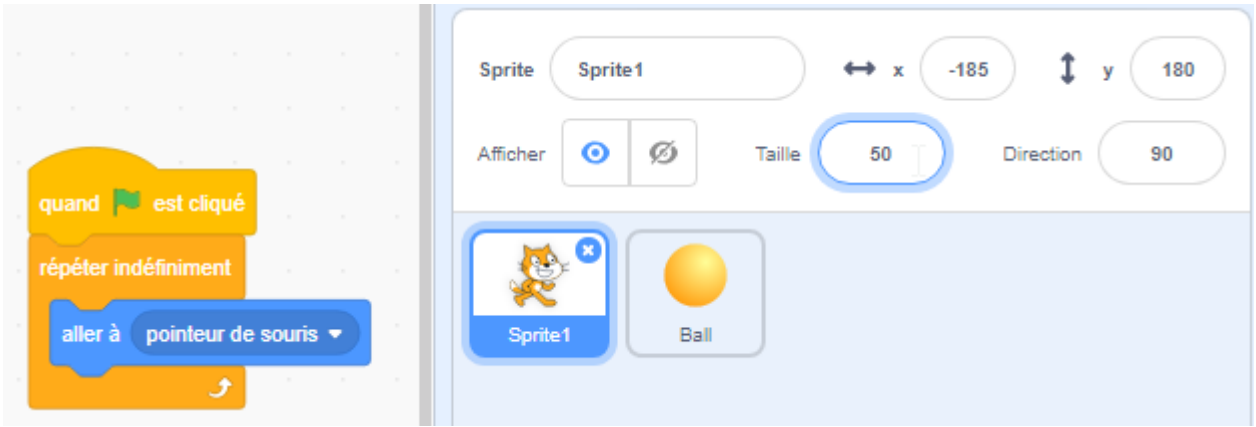

Le jeu se termine quand le chat touche la balle.

On lui dit donc que si la balle est touchée, il faut tout stopper.

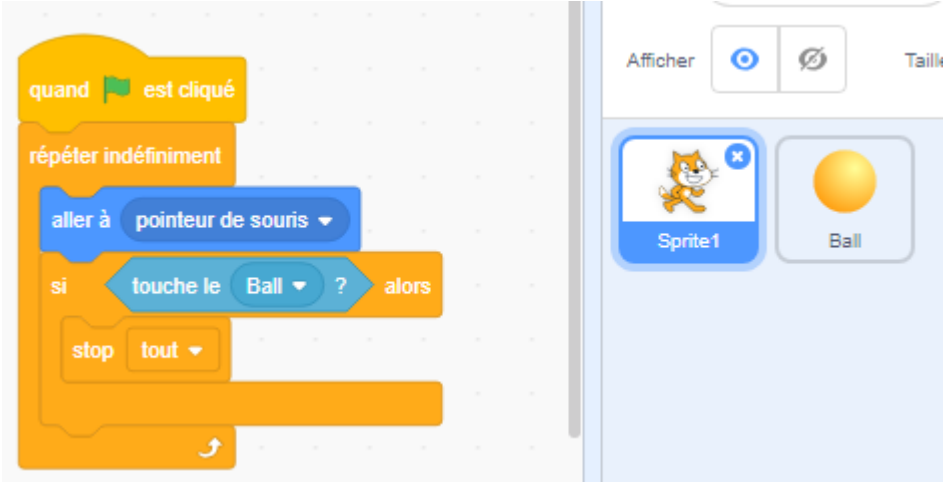

## **La balle**

On sélectionne la balle :

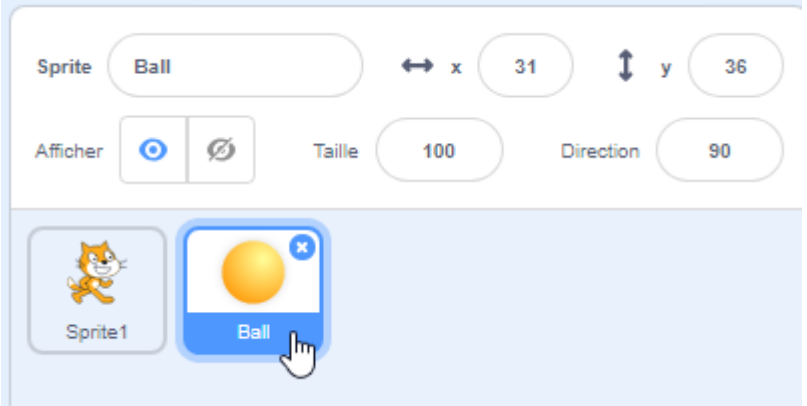

On indique à la balle qu'elle doit glisser en 1 seconde à un endroit choisi au hasard sur l'écran et qu'elle répéte ça indéfiniment.

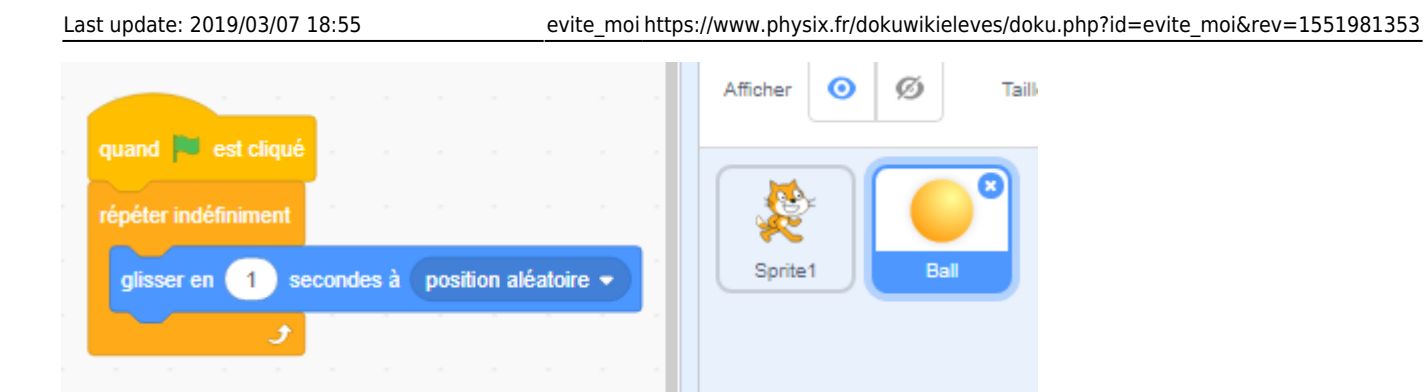

Pour que le jeu soit plus difficile, on va faire apparaître un clone de cette balle toutes les 5s.

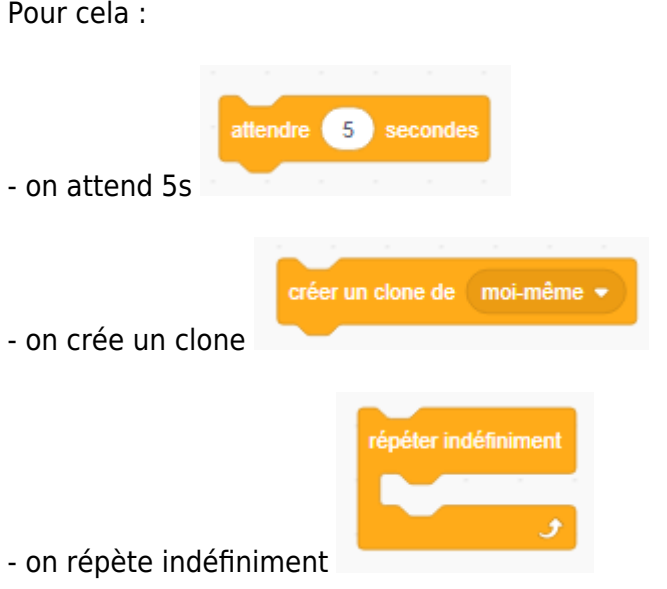

On obtient :

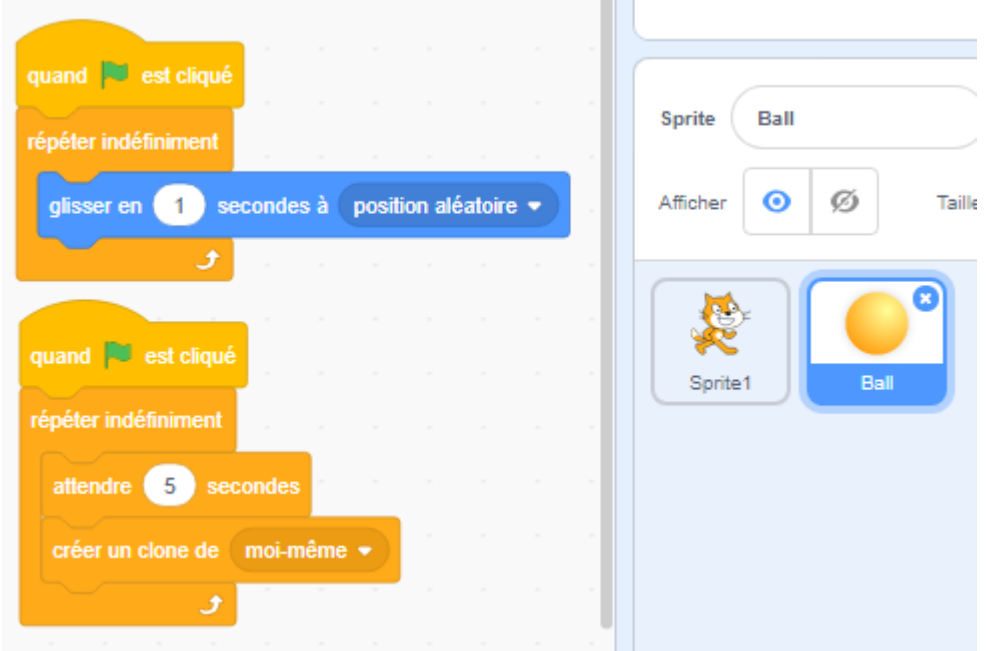

Si on lance, on obtient bien des clones mais ils ne bougent pas !

On leur indique qu'ils doivent bouger en leur disant de le faire quand ils apparaissent.

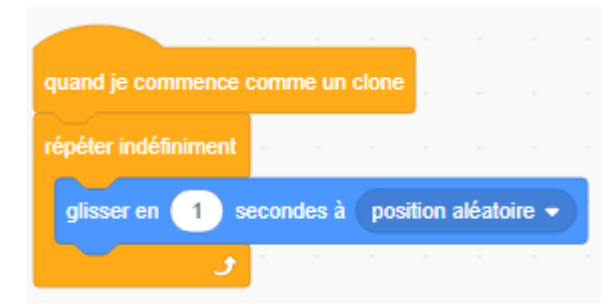

Pour la balle, on obtient :

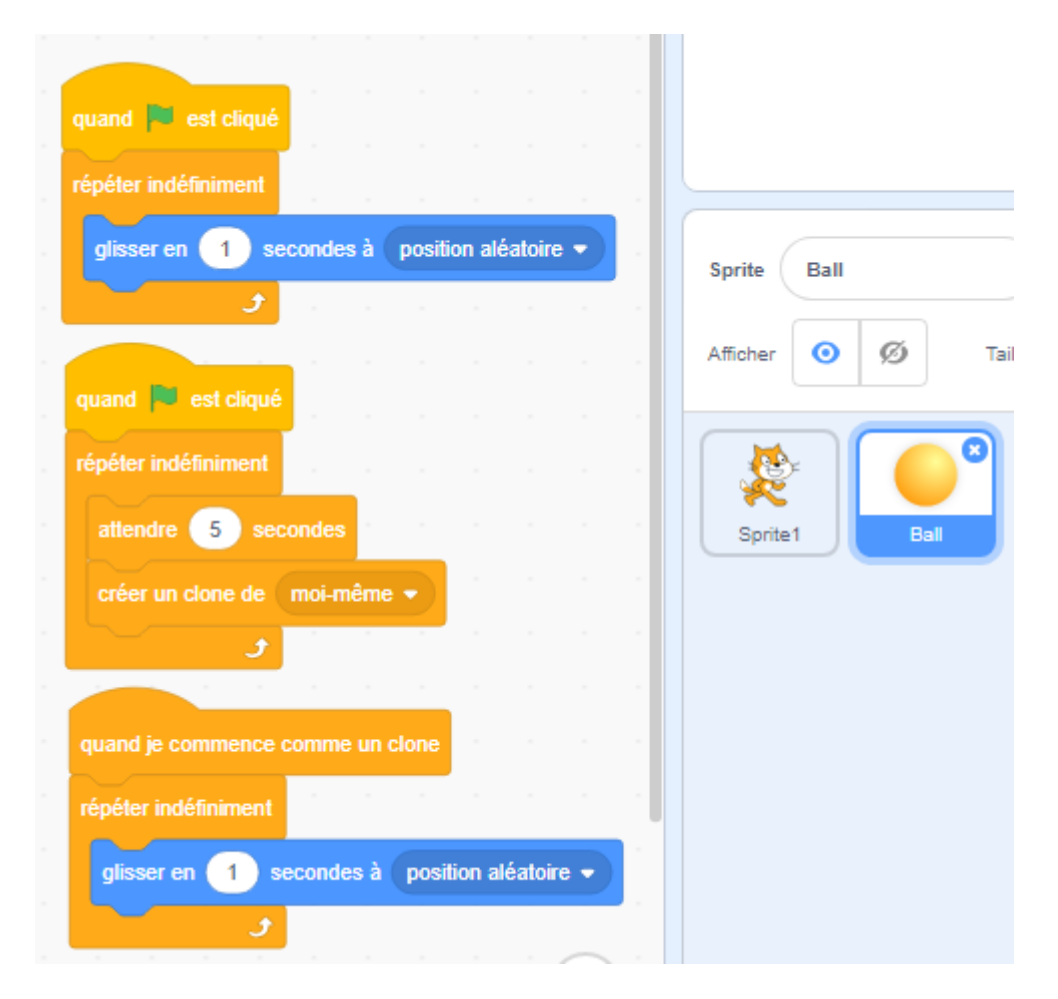

## **Le score**

Pour pouvoir comparer les performances des joueurs, on crée une variable score :

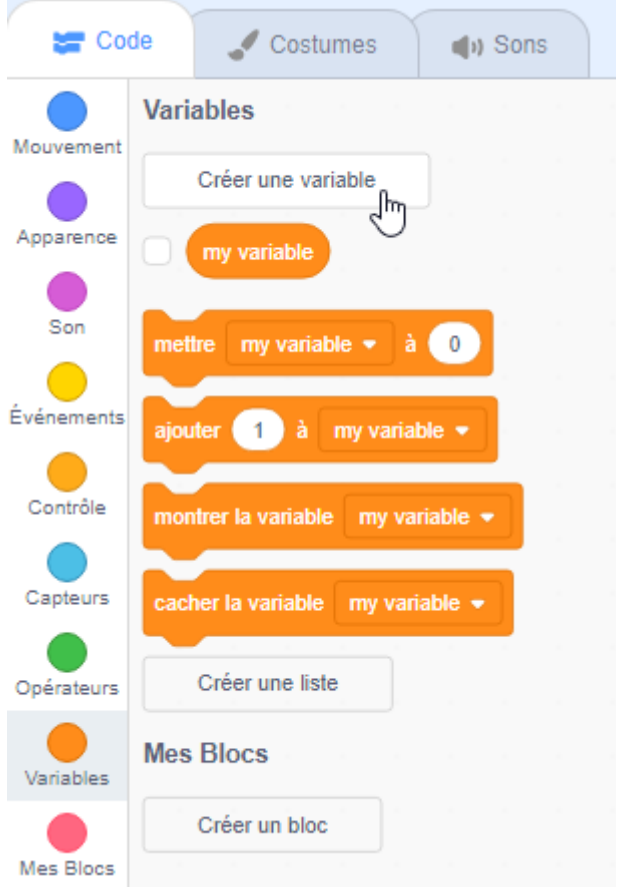

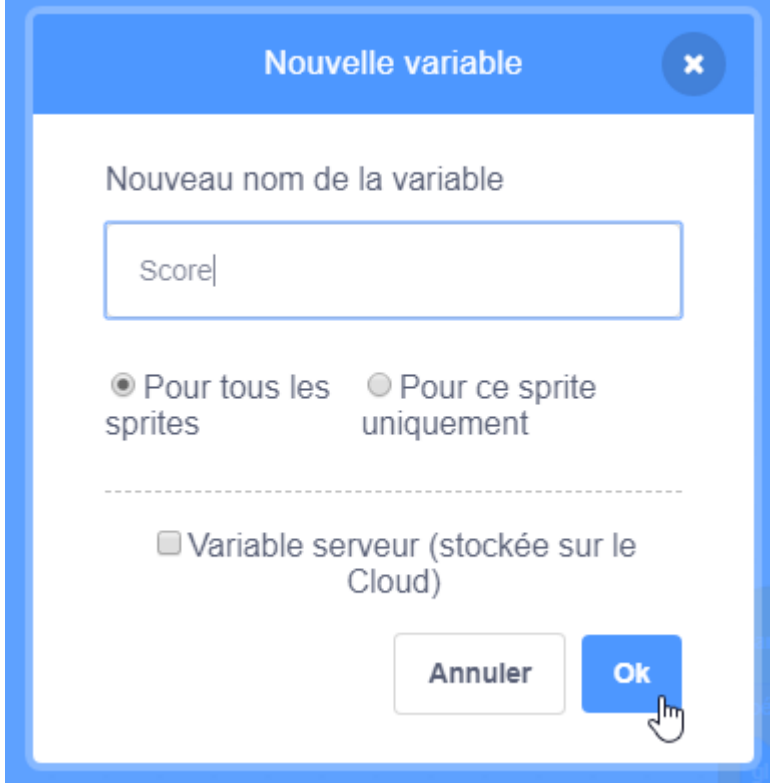

Il y a maintenant un score en haut à gauche :

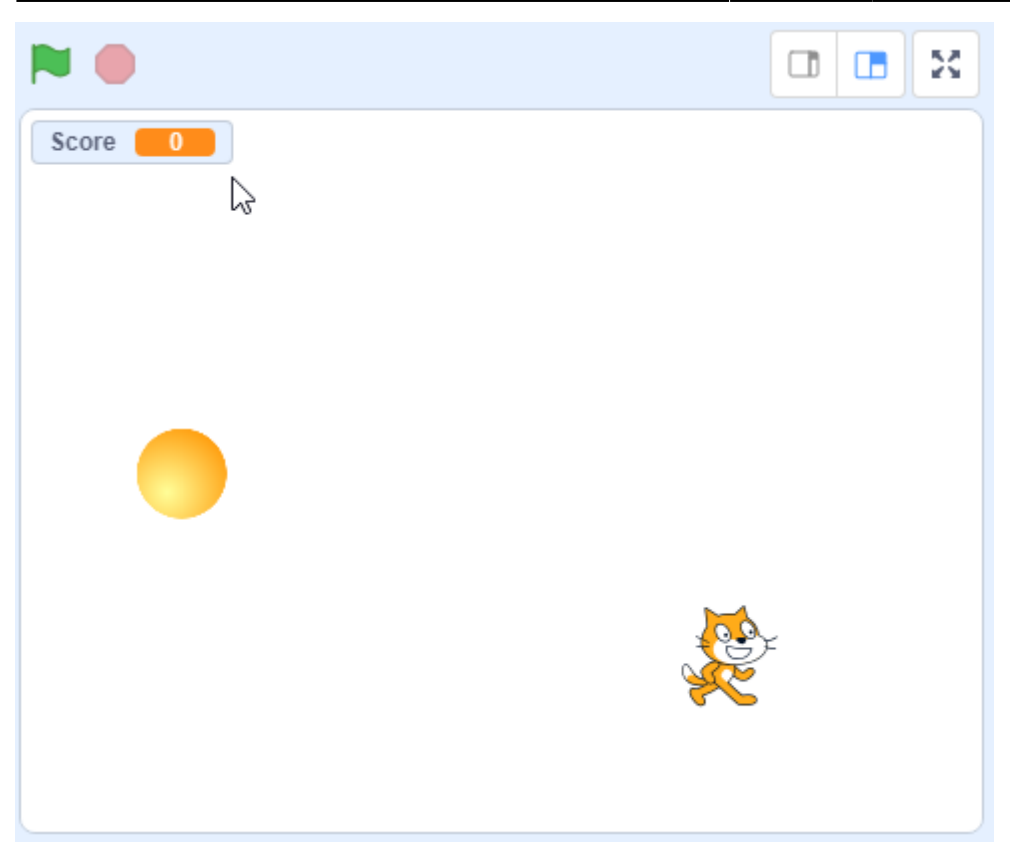

Ce score doit être remis à 0 quand on appuie sur le drapeau vert :

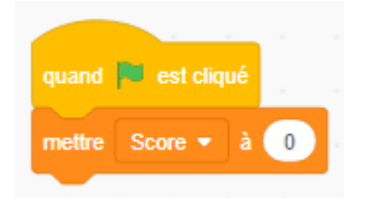

Quand on crée un clone, on augmente le score de 1 :

Il faut le mettre au bon endroit :

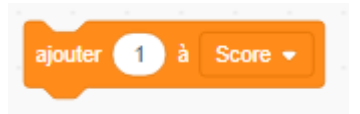

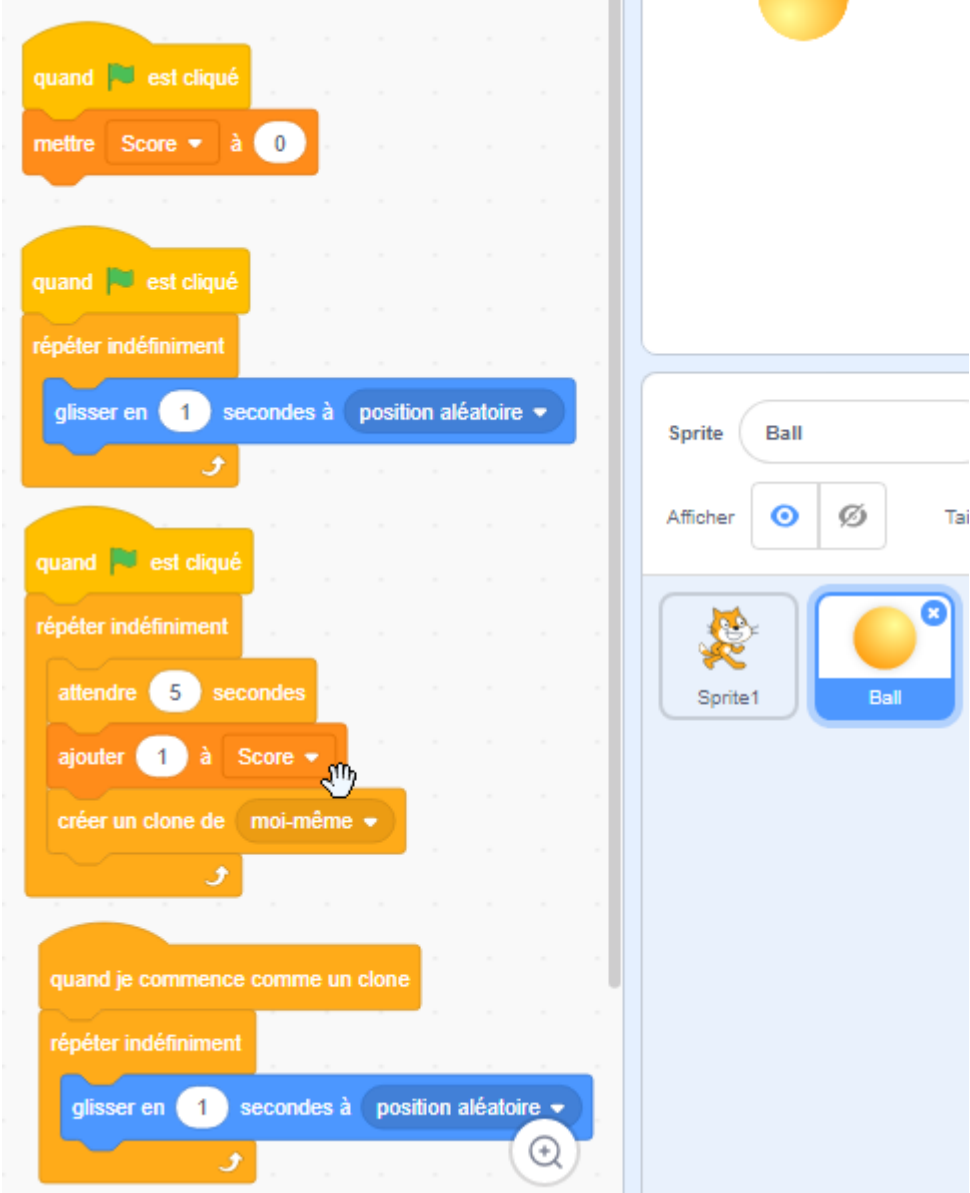

C'est fini !

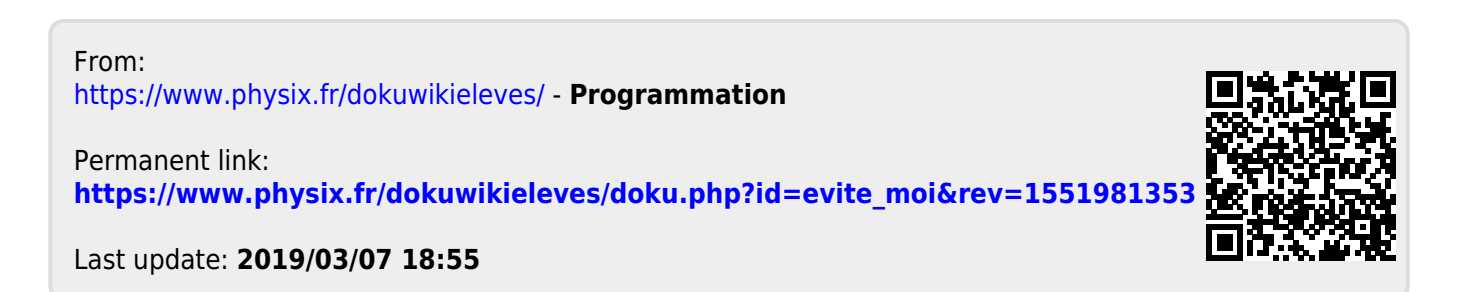